# 5COSC005W MOBILE APPLICATION DEVELOPMENT Lecture 5: Working with Databases

Dr Dimitris C. Dracopoulos

Module Web page:

<https://dracopd.users.ecs.westminster.ac.uk/DOCUM/courses/5cosc005w/5cosc005w.html>

SQLite is a tiny yet powerful database engine. Besides Android, it can be found in:

- **•** Apple iPhone
- Symbian phones
- Mozilla Firefox
- Skype
- $\bullet$  PHP
- Adobe AIR
- Mac OS X
- **o** Solaris
- **•** many others...
- o It's free.
- **•** It's small. The current version is about 150KB.
- It requires no setup or administration. There is no server, no config file, and no need for a database administrator.

A SQLite database is just a file. You can take that file, move it around, and even copy it to another system.

Android stores it in the /data/data/packagename/databases directory.

Just another server which receives requests from clients requiring access to data in a database (this could be read or write).

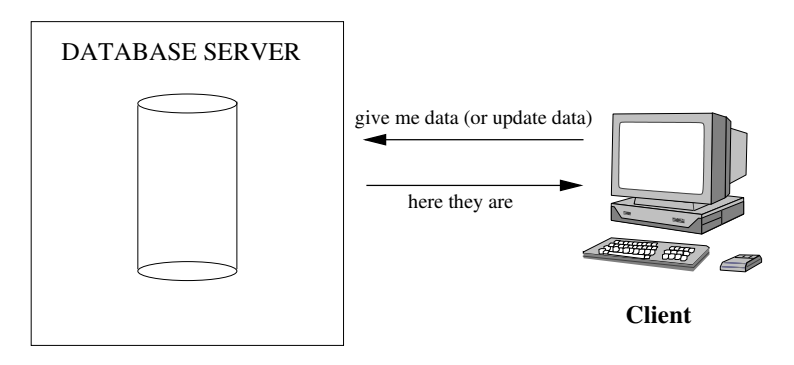

Everything organised into tables.

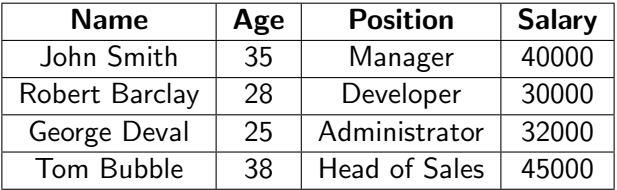

SQL (Structured Query Language) is used.

The main variations are:

- Transact SQL (T-SQL). Used by Microsoft SQL Server and Sybase. The two have very few differences.
- PL-SQL. Used in Oracle.
- ANSI SQL. Parts of it adopted by commercial and public domain products.

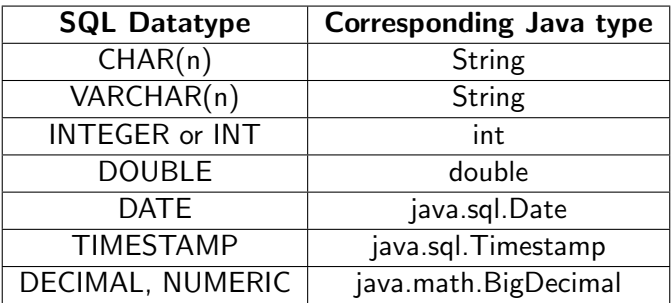

Four main categories:

- CREATE and INSERT (create a table, put values into it)
- SELECT (query the database about data matching certain criteria)
- UPDATE (to change the values in existing rows)
- DELETE and DROP (to delete specific rows or tables).

```
Syntax:
```

```
CREATE TABLE tablename(
    colName dataType
)
```
Example:

```
CREATE TABLE Person (
  name VARCHAR(100),
   age INTEGER,
   address VARCHAR(100))
```

```
Syntax:
```

```
INSERT INTO tablename
    (colName1, colName2, colName3 ...)
VALUES
    (value1, value2, value3, ...)
```
Example:

```
INSERT INTO Person (name, age, address)
VALUES ('John Smith', 26, 'London'),
       ('Tom Bubble', 34, 'New York')
```

```
Syntax:
SELECT
   Name1, Name2, Name3 ...
FROM tablename1, tablename2, ...
WHERE
   conditions
ORDER BY colNames
Example:
SELECT Person.name, Person.address,
       ListensTo.music_group_name
FROM Person, ListensTo
WHERE ListensTo.music-group_name IN ('Beatles',
                                       'Popstars')
AND Person.name = ListensTo.person_name
AND Person.address = 'London'
```

```
Syntax:
UPDATE tablename
  SET colName1=value1, colName2=value2 ...
  WHERE colNamei someOperator valuei
Example:
```

```
UPDATE Person
  SET age = 25, address='Manchester'
  WHERE name = 'John Smith'
```
Syntax:

DELETE FROM tablename

WHERE colNamei someoperator valuei

Example:

DELETE FROM Person

WHERE name = 'John Smith'

The rows corresponding to John Smith are deleted.

To delete a whole table (not only the contents but the table itself) use the DROP statement. (after that the table needs to be created again).

Example:

DROP TABLE Person

```
create table mytable (
   _id integer primary key autoincrement ,
  name text ,
   phone text );
```
- One of the columns is designated as the PRIMARY KEY, a number that uniquely identifies the row.
- **AUTOINCREMENT** means that the database will add 1 to the key for every record to make sure it's unique.
- $\bullet$  By convention, the first column is always called  $\Box$ id.
- Unlike most databases, in SQLite the column types are just hints. If you try to store a string in an integer column, or vice versa, it will just work with no complaints.
- $\bullet$  Check if the database exists
	- **1** If it does not, create it, create the tables and populate them with initial data
	- **2** If it does, open it, check what version it is.
- **2** If the database is an old version, upgrade it to a newer version.

The above steps are facilitated by using the SQLiteOpenHelper class.

- **1 SQLiteOpenHelper (Context context, String name,** SQLiteDatabase.CursorFactory factory, int version): create an object of a subclass of the helper class.
- <sup>2</sup> Call getWritableDatabase() or getReadableDatabase() to open a writable or read only version of a database.
- **3** onCreate (SQLiteDatabase db): Called when the database is created for the first time.
- <sup>4</sup> onUpgrade (SQLiteDatabase db, int oldVersion, int newVersion): Called when the database needs to be upgraded (new version).

The main activity corresponds to class MainActivity.java. An interface Constants. java defining some constants:

```
package org.example.events;
import android.provider.BaseColumns;
```

```
public interface Constants extends BaseColumns {
    public static final String TABLE_NAME = "events" ;
    // Columns in the Events database
    public static final String TIME = "time" ;
    public static final String TITLE = "title" ;
```
Class EventsData:

```
package org.example.events;
```
import static android.provider.BaseColumns.\_ID; import static org.example.events.Constants.TABLE\_NAME; import static org.example.events.Constants.TIME; import static org.example.events.Constants.TITLE; import android.content.Context; import android.database.sqlite.SQLiteDatabase; import android.database.sqlite.SQLiteOpenHelper;

public class EventsData extends SQLiteOpenHelper { private static final String DATABASE\_NAME = "events.db";

private static final int DATABASE\_VERSION = 1;

```
/* Create a helper object for the Events database */
public EventsData(Context ctx) {
 super(ctx, DATABASE_NAME, null, DATABASE_VERSION);
}
```

```
@Override
public void onCreate(SQLiteDatabase db) {
   db.execSQL("CREATE TABLE " + TABLE_NAME + " ("
         + \_ID+ " INTEGER PRIMARY KEY AUTOINCREMENT, "
         + TIME + " INTEGER,"
         + TITLE + " TEXT NOT NULL);");
}
```

```
@Override
public void onUpgrade(SQLiteDatabase db,
                      int oldVersion,
                      int newVersion) {
   db.execSQL("DROP TABLE IF EXISTS " + TABLE_NAME);
   onCreate(db);
}
```
#### The main.xml file:

```
<?xml version="1.0" encoding="utf-8"?>
```
#### <ScrollView

```
xmlns:android="http://schemas.android.com/apk/res/android"
    android:orientation="vertical"
    android:layout_width="match_parent"
    android:layout_height="fill_parent">
    <TextView
    android:id="@+id/text"
    android:layout_width="match_parent"
    android:layout_height="wrap_content"
    />
</ScrollView>
```
The MainActivity class:

package org.example.events;

import static android.provider.BaseColumns.\_ID; import static org.example.events.Constants.TABLE\_NAME; import static org.example.events.Constants.TIME; import static org.example.events.Constants.TITLE; import android.app.Activity; import android.content.ContentValues; import android.database.Cursor; import android.database.sqlite.SQLiteDatabase; import android.os.Bundle; import android.widget.TextView;

}

```
public class MainActivity extends Activity {
   private static String [ FROM = { \_ID, TIME, TITLE, };
   private static String ORDER_BY = TIME + " DESC";
   private EventsData events;
   @Override
   public void onCreate(Bundle savedInstanceState) {
      super.onCreate(savedInstanceState);
      setContentView(R.layout.main);
      events = new EventsData(this);
      try {
         addEvent("Hello, Android!");
         Cursor cursor = getEvents();
         showEvents(cursor);
      } finally {
         events.close();
      }
   }
```

```
private void addEvent(String string) {
   /* Insert a new record into the Events data
      source. You would do something similar
      for delete and update. */
   SQLiteDatabase db = events.getWritebleDatabase();ContentValues values = new ContentValues();
   values.put(TIME, System.currentTimeMillis());
   values.put(TITLE, string);
   db.insertOrThrow(TABLE_NAME, null, values);
}
```

```
private Cursor getEvents() {
  /* Perform a managed query. The Activity will
      handle closing and re-querying the cursor
      when needed. */
  SQLiteDatabase db = events.getReadableDatabase();
  Cursor cursor = db.query(TABLE_NAME, FROM, null,null, null, null,
                            ORDER_BY);
```
return cursor;

```
The showEvents method:
   private void showEvents(Cursor cursor) {
      // Stuff them all into a big string
      StringBuilder builder = new StringBuilder(
            "Saved events:\n");
      while (cursor.moveToNext()) {
         /* Could use getColumnIndexOrThrow() to
            get indexes */
         long id = cursor.getLong(0);
         long time = cursor.getLong(1);
         String title = \text{cursor}\,\text{getString}(2);
         builder.append(id).append(": ");
         builder.append(time).append(": ");
         builder.append(title).append("\n");
      }
      cursor.close();
      // Display on the screen
```

```
TextView text = (TextView) findViewById(
                                 R.id.text);
```

```
text.setText(builder);
```
٦.

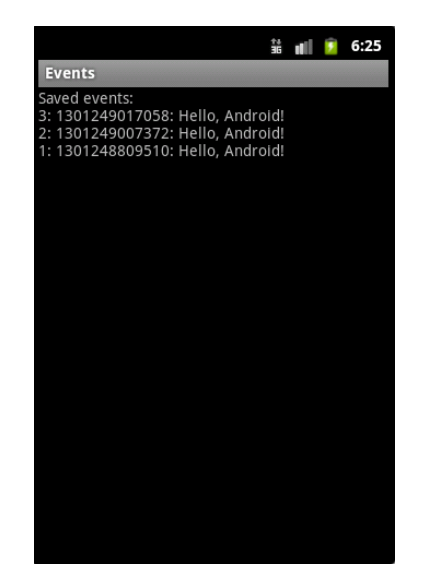

## The sqlite3 utility

You can examine and manipulate the files representing the databases in an emulator (or a rooted device):

adb shell

At the shell prompt:

```
sqlite3 /data/data/org.db.databaseexample/databases/events.db
SQLite version 3.8.10.2 2015-05-20 18:17:19
Enter ".help" for usage hints.
Connected to a transient in-memory database.
Use ".open FILENAME" to reopen on a persistent database.
sqlite>
```
(org.db.databaseexample should be the package name of your application).

sqlite> .tables android\_metadata events sqlite> select \* from events; 1|1488209719643|Hello, Android! 2|1488209728651|Hello, Android! 3|1488209733013|Hello, Android! 4|1488209737209|Hello, Android! 5|1488209740765|Hello, Android!